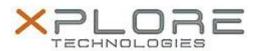

# Motion Computing Software Release Note

| Name                             | Motion R12 BIOS A05                       |
|----------------------------------|-------------------------------------------|
| File Name                        | R12_A05_BIOS.zip                          |
| Release Date                     | July 07, 2014                             |
| This Version                     | A05                                       |
| Replaces<br>Version              | All previous versions                     |
| Intended Users                   | Motion R12 users                          |
| Intended<br>Product              | Motion R12 Tablet PCs ONLY                |
| File Size                        | 6.7 MB                                    |
| Supported<br>Operating<br>System | Windows 8 (64-bit) and Windows 7 (64-bit) |

## **Fixes in this Release**

- TPM Force Clear no function in BIOS setup menu.
- Setup and Boot Menu can be accessed when resuming from S4.
- Lost touch or USB keyboard/mouse during SecureDoc preboot authentication.
- System pops up "tablet is too warm" alert when under -5C degree.

## What's New in this Release

N/A

## **Installation and Configuration Instructions**

**Note:** Ensure the tablet is using AC power before installing the BIOS update.

## To install the R12 BIOS A05 update, perform the following steps:

- 1. Download the update and save to the directory location of your choice.
- 2. Unzip the file to a location on your local drive.
- 3. Double-click the installer (.exe file) and follow the prompts.
- 4. The update process may take some time. Do not manually power off the tablet during the update.
- 5. The tablet will automatically shut down after installing the BIOS.

## Licensing

Refer to your applicable end-user licensing agreement for usage terms.